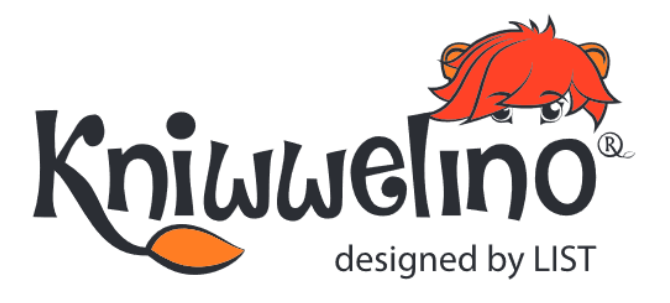

# **PROJEKTE**

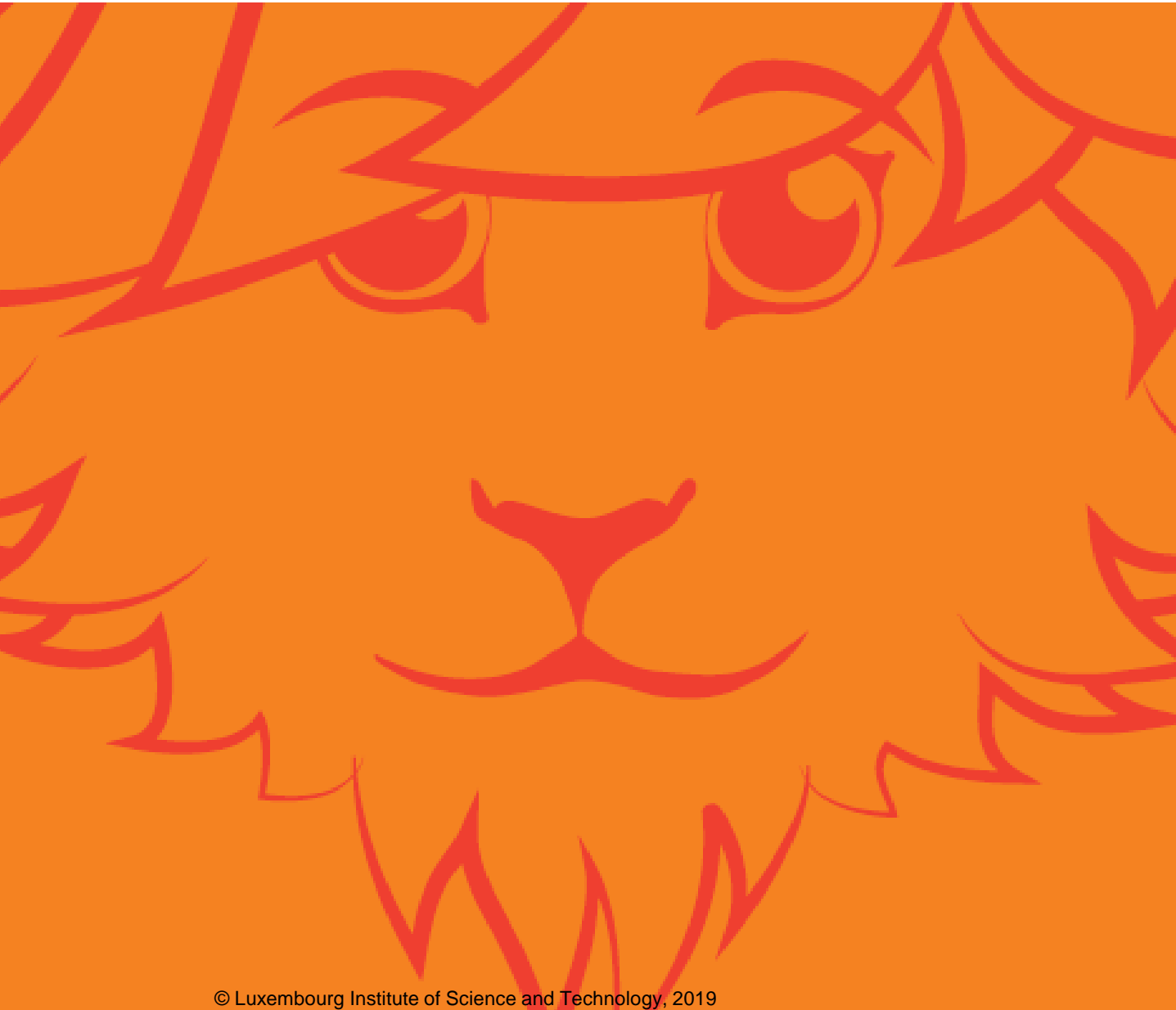

 $\odot$ 

This document is licensed under a [Creative Commons Attribution 4.0 International License](http://creativecommons.org/licenses/by/4.0/). Kniwwelino and the Kniwwelino lion are registered trademarks of the Luxembourg Institute of Science and Technology.

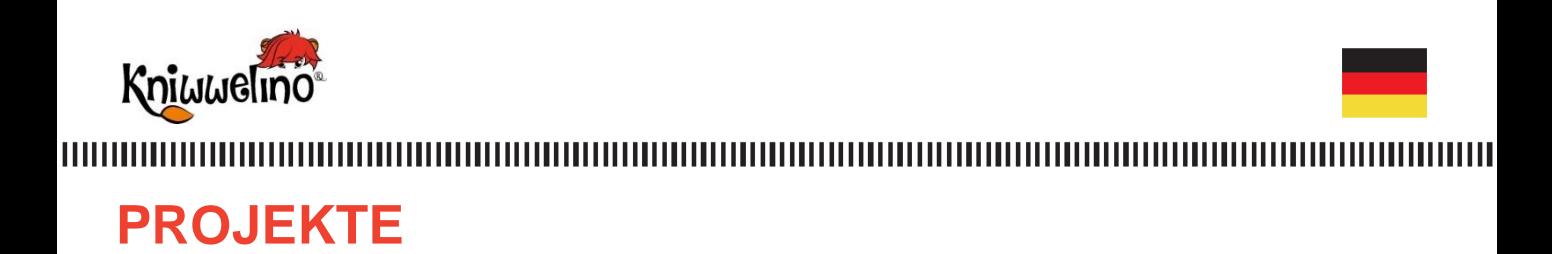

Freundschaftsband

Schere Stein Papier

Heisser Draht Spiel

Interaktives Türschild

**Wetterstation** 

Mehrfarbenlampe

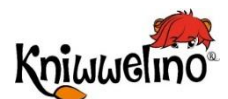

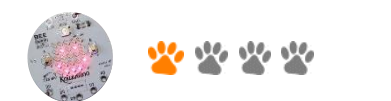

|||||||||||||||| 

### **Freundschaftsband**

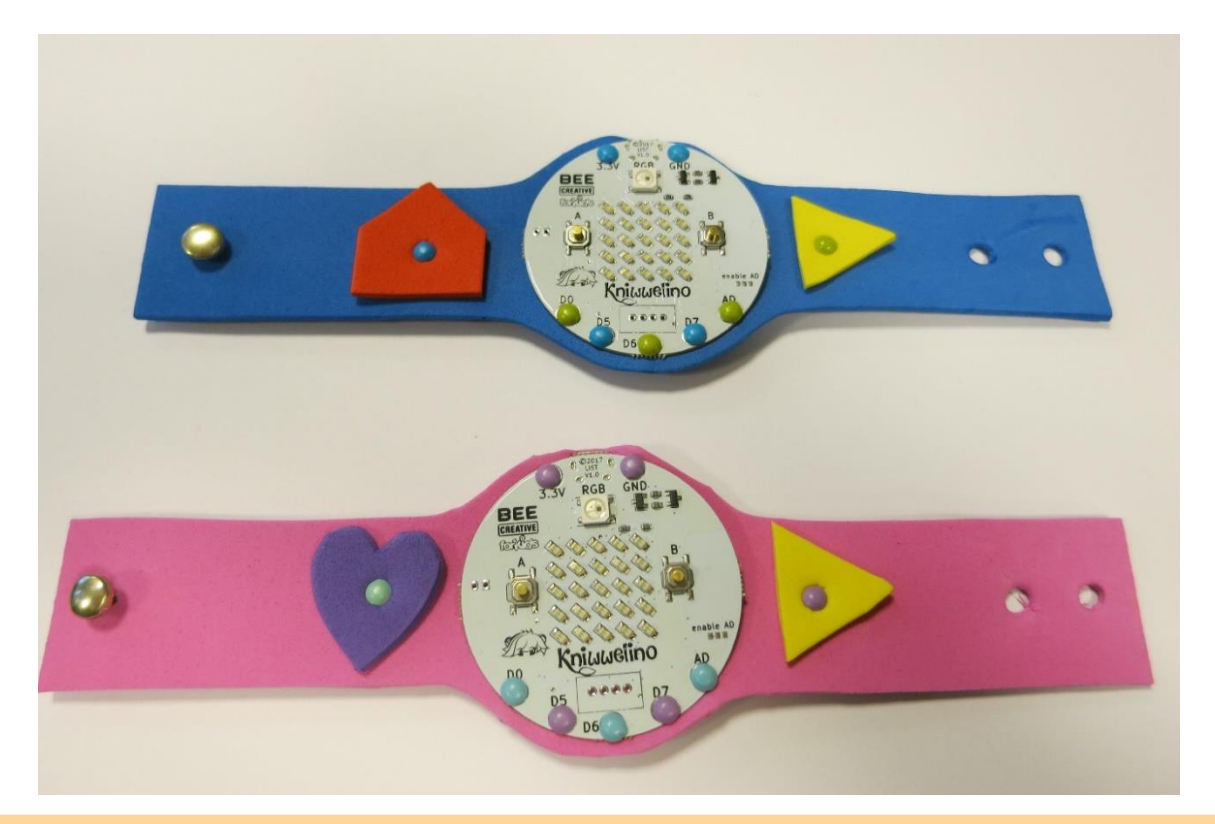

Mit dem Freundschaftsband kannst deinen Freund\*innen Bilder oder kurze Nachrichten schicken.

#### **Material:**

- 2 Kniwwelino
- 2x USB Kabel + Powerbank
- 1 Stück Moosgummi 20,5x6cm
- [Optional] 2 kleine Stücke Moosgummi einer anderen Farbe
- Mindestens 4 Musterbeutelklammern (4 mm Durchmesser) oder Nadel und Garn
- 1 Musterbeutelklammer (7 mm Durchmesser) oder einen Knopf
- Schere
- Eine Lochzange oder ein Bastelmesser

**Vorlage:** [https://doku.kniwwelino.lu/\\_media/fr/instructions/wristband/modele\\_bracelet.docx](https://doku.kniwwelino.lu/_media/fr/instructions/wristband/modele_bracelet.docx)

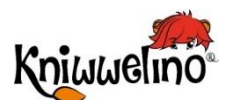

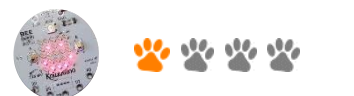

# **Freundschaftsband Programmierung**

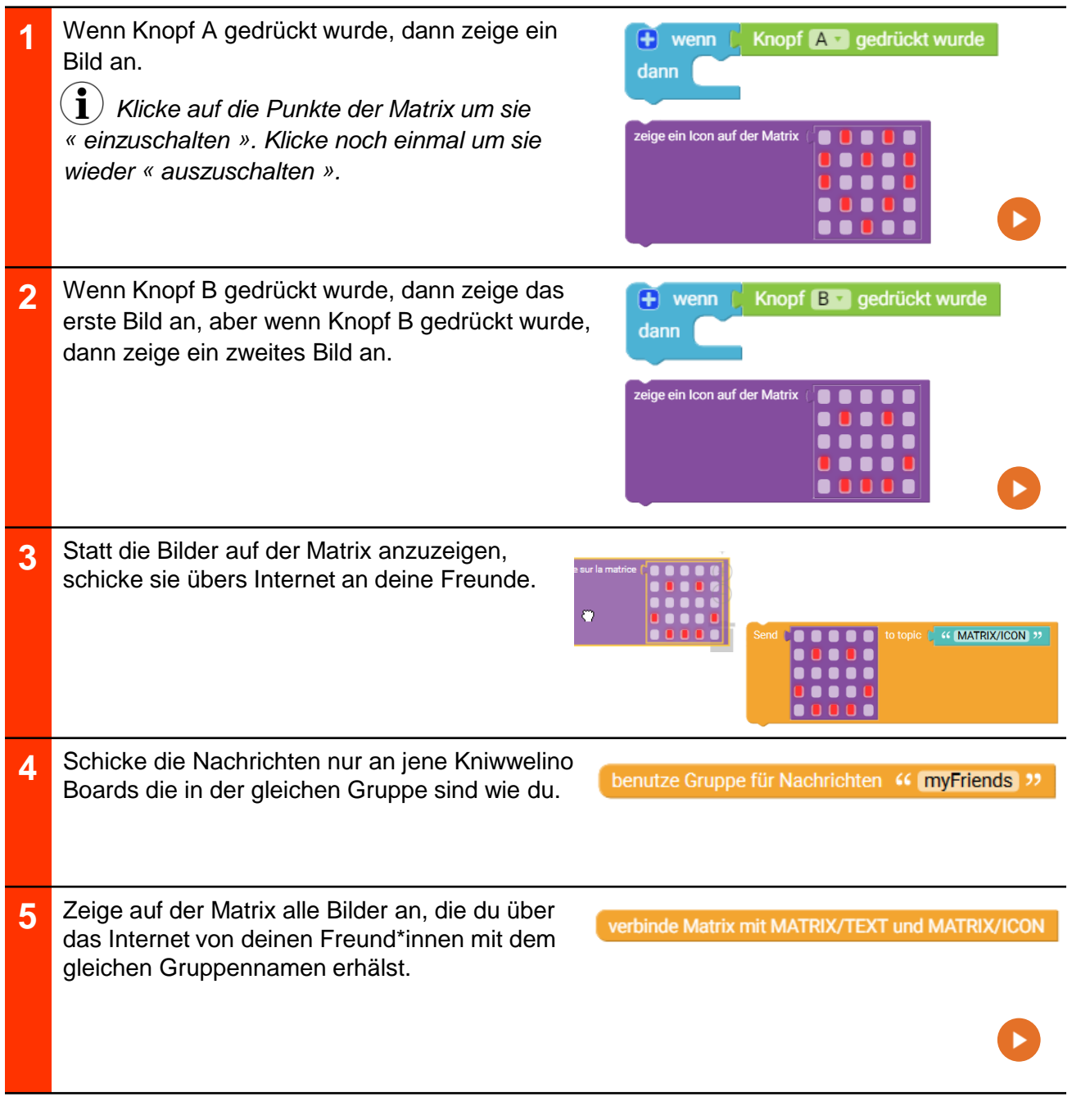

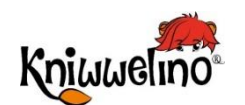

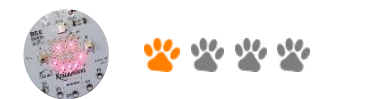

### **Freundschaftsband** 1111 I I **Basteln**

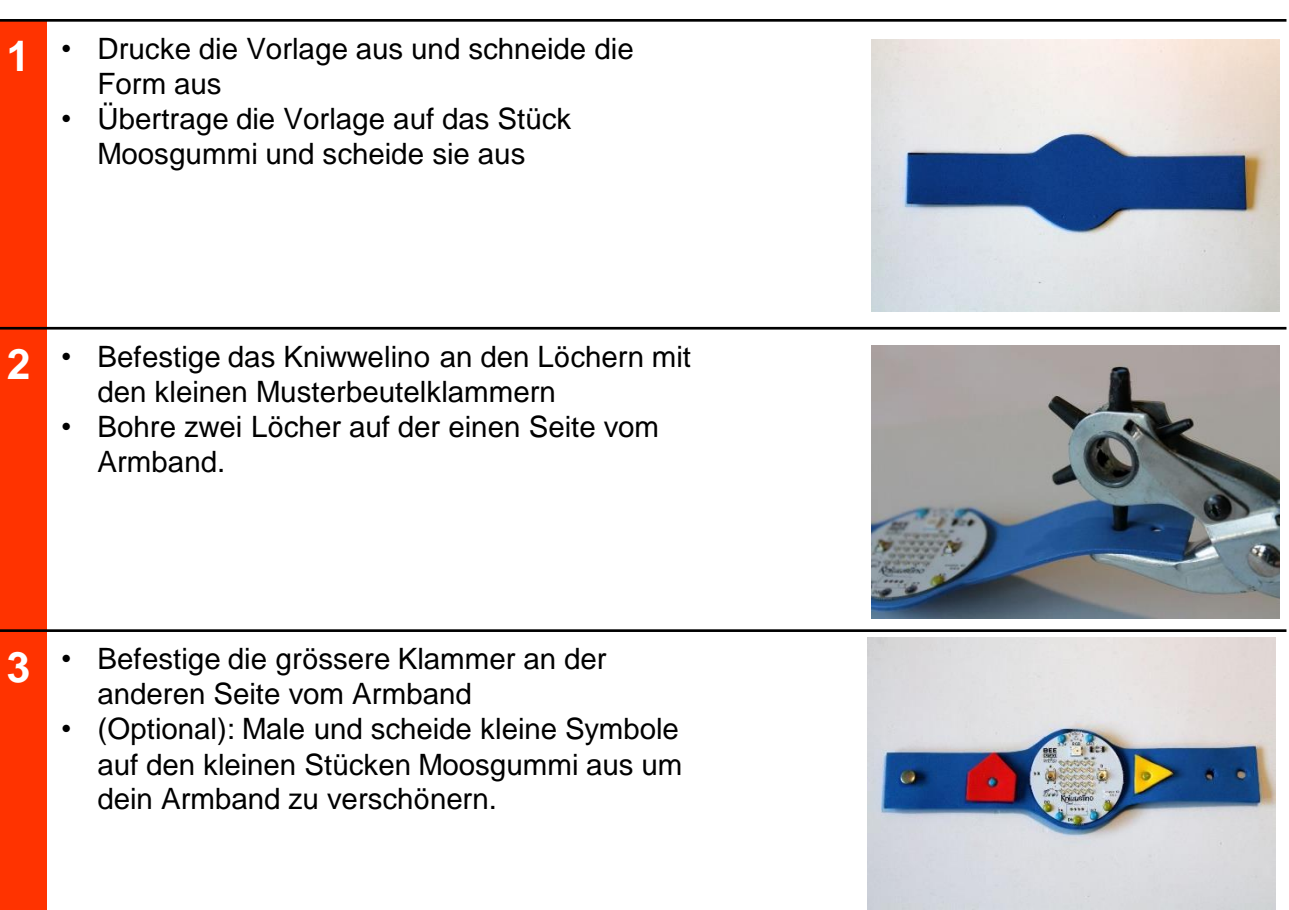

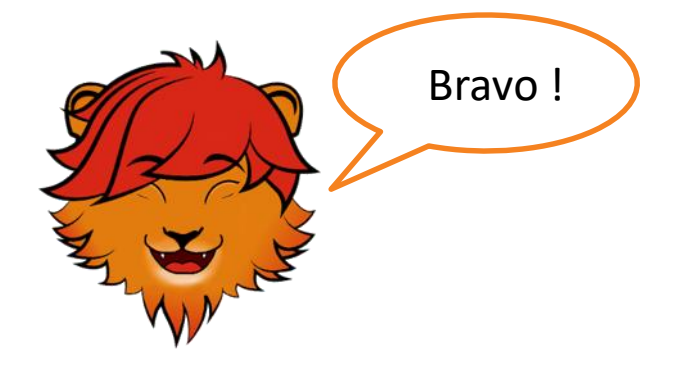

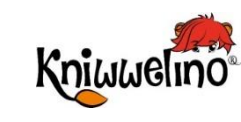

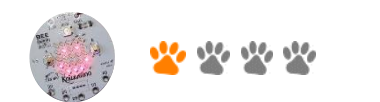

**Freundschaftsband Lösung**

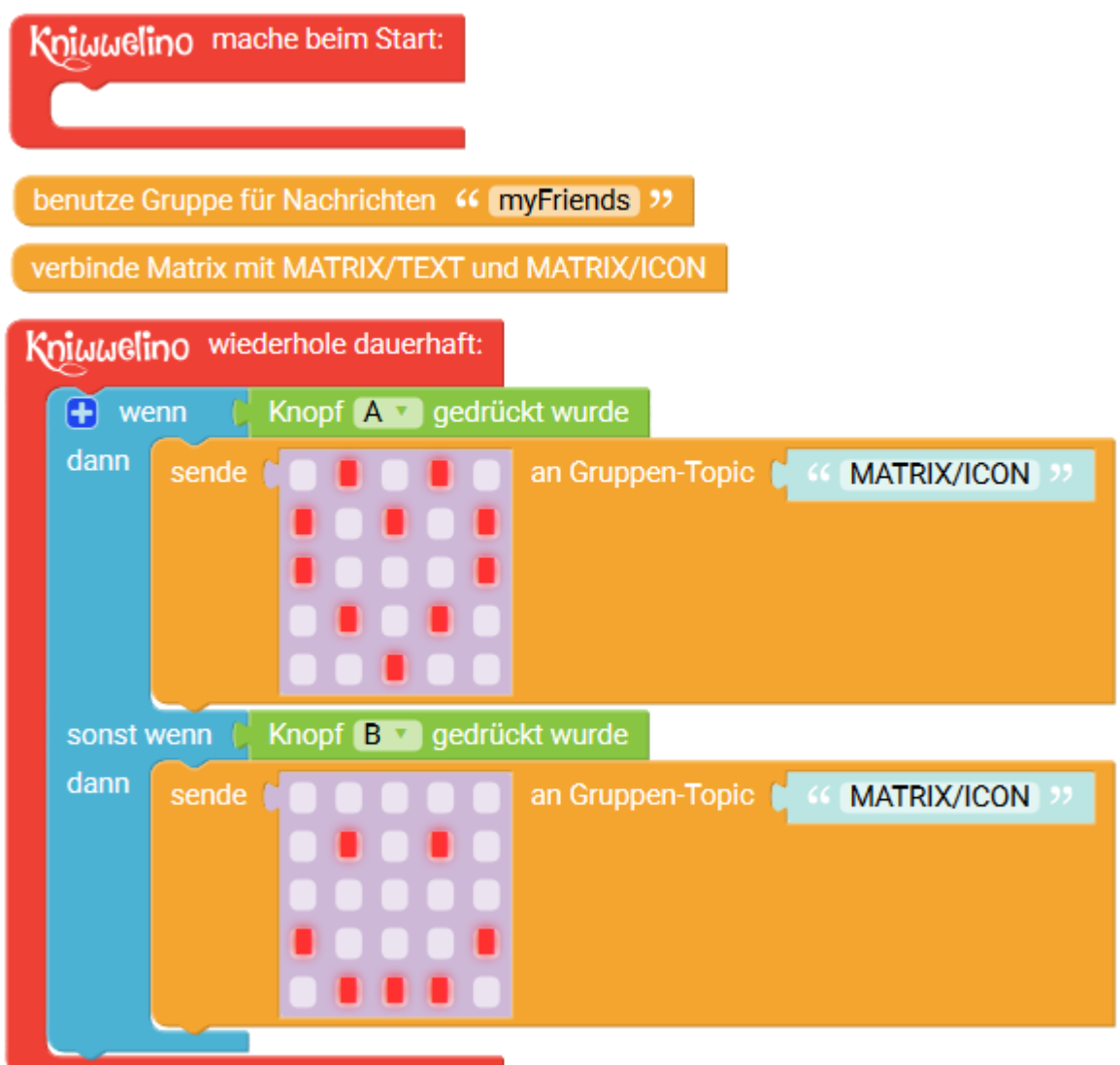

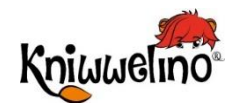

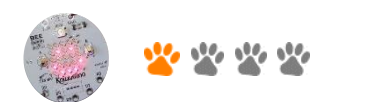

## **Freundschaftsband Du bist dran!**

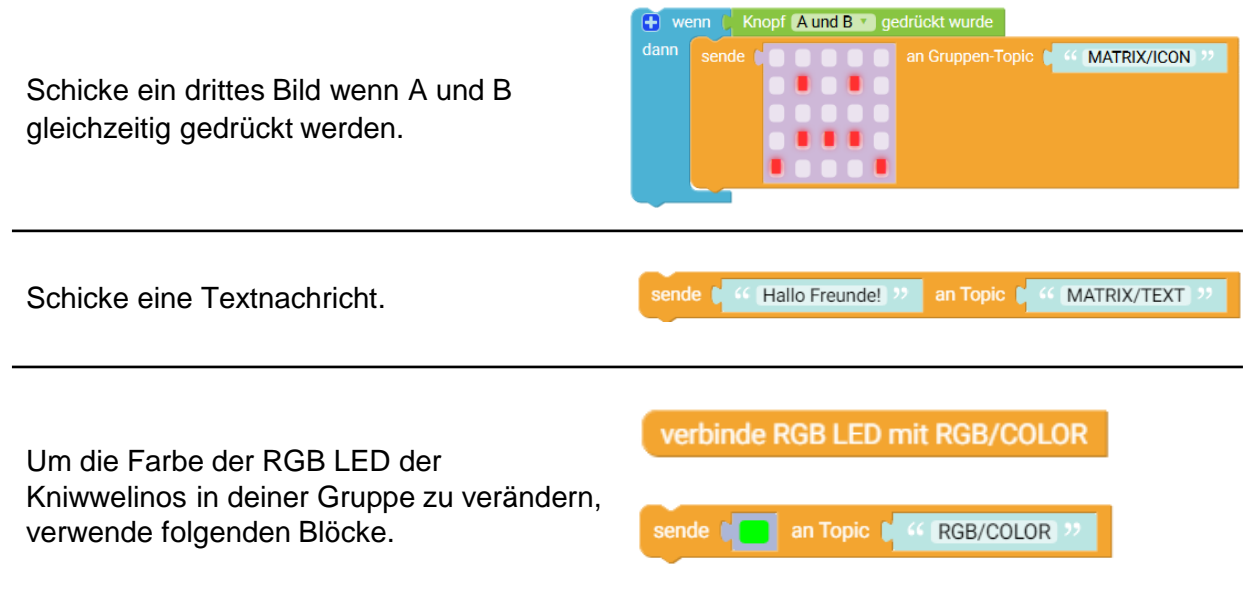

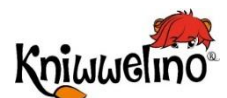

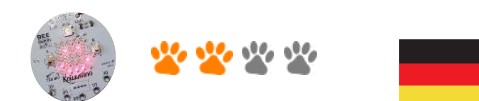

### **Schere Stein Papier**

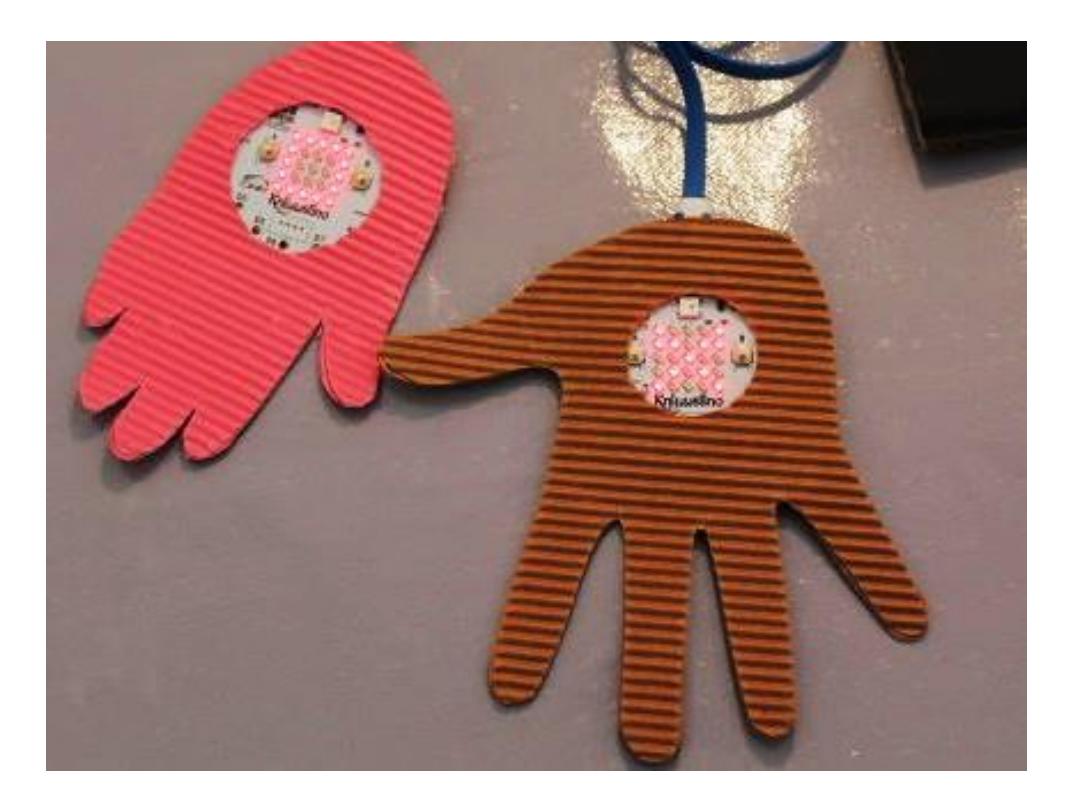

Eine digitale Version des Stein-Papier-Schere Spiels. Du kannst damit gegen deine Freund\*innen oder gegen den Computer spielen.

#### **Material:**

- 1 Kniwwelino
- 1 USB Kabel + Powerbank
- 1 Blatt Wellpappe oder normale Pappe
- Schere & Bastelmesser
- Kleber

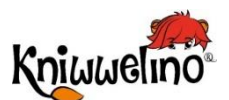

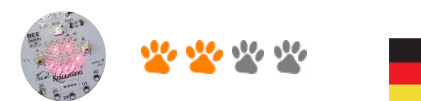

# **Schere Stein Papier Programmierung**

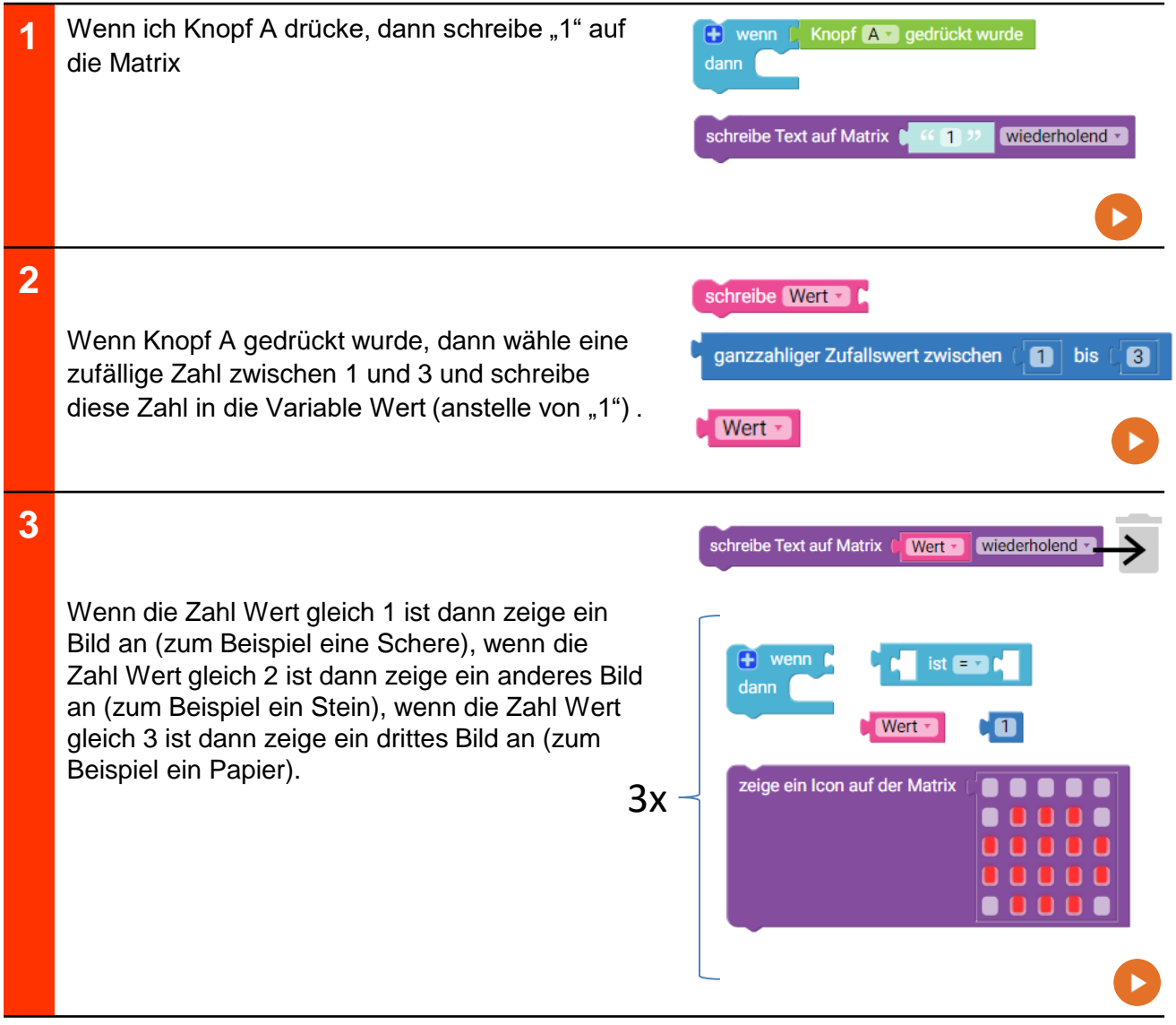

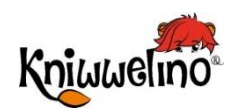

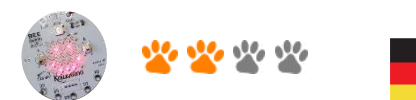

#### **Schere Stein Papier** ,,,,,,,,,,,,,,,,,,,, ,,,,,,,,,, **Basteln**

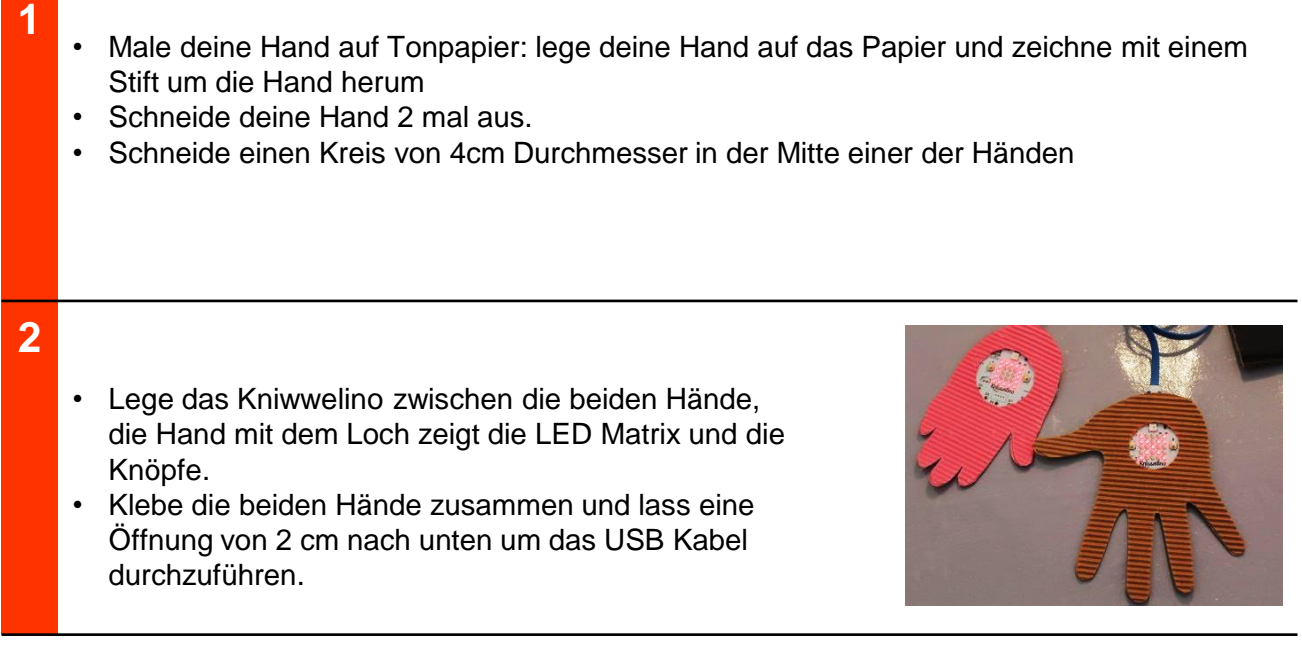

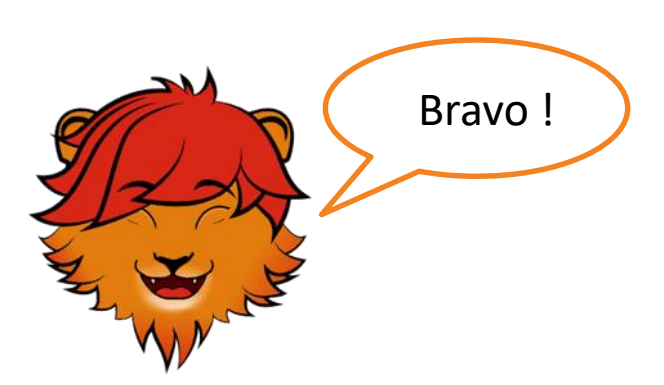

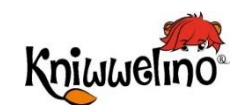

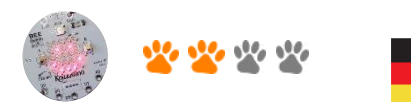

**Schere Stein Papier Lösung**

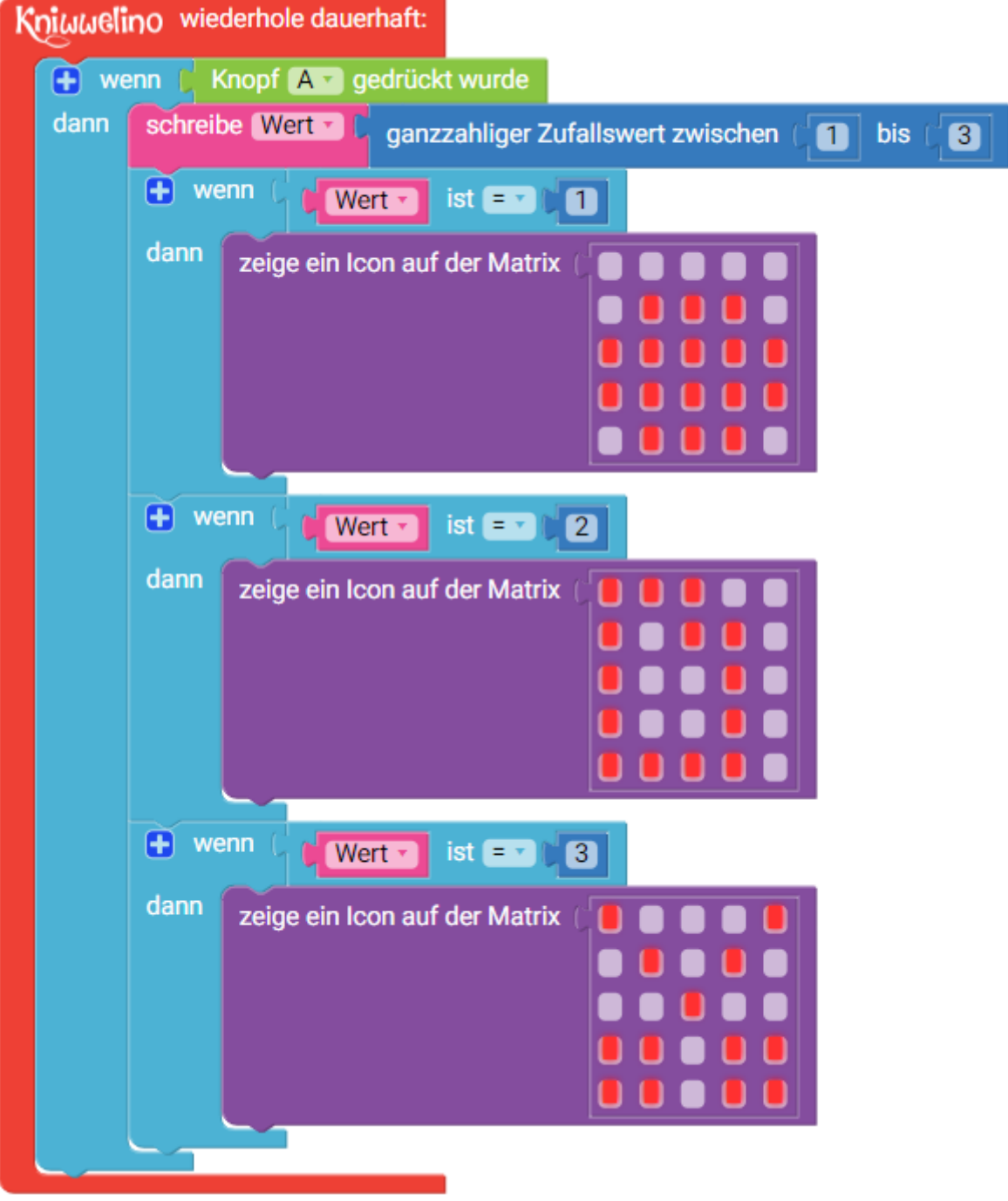

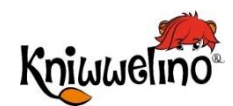

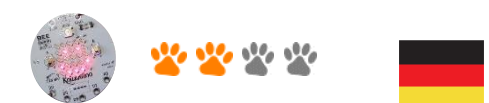

,,,,,,,,,,,, ,,,,,,,,,,,,,,,,,,,,,,,,,,,,,,,, ,,,,,,,,,,,,,,,,,, 1111 I I

### **Heißer Draht Spiel**

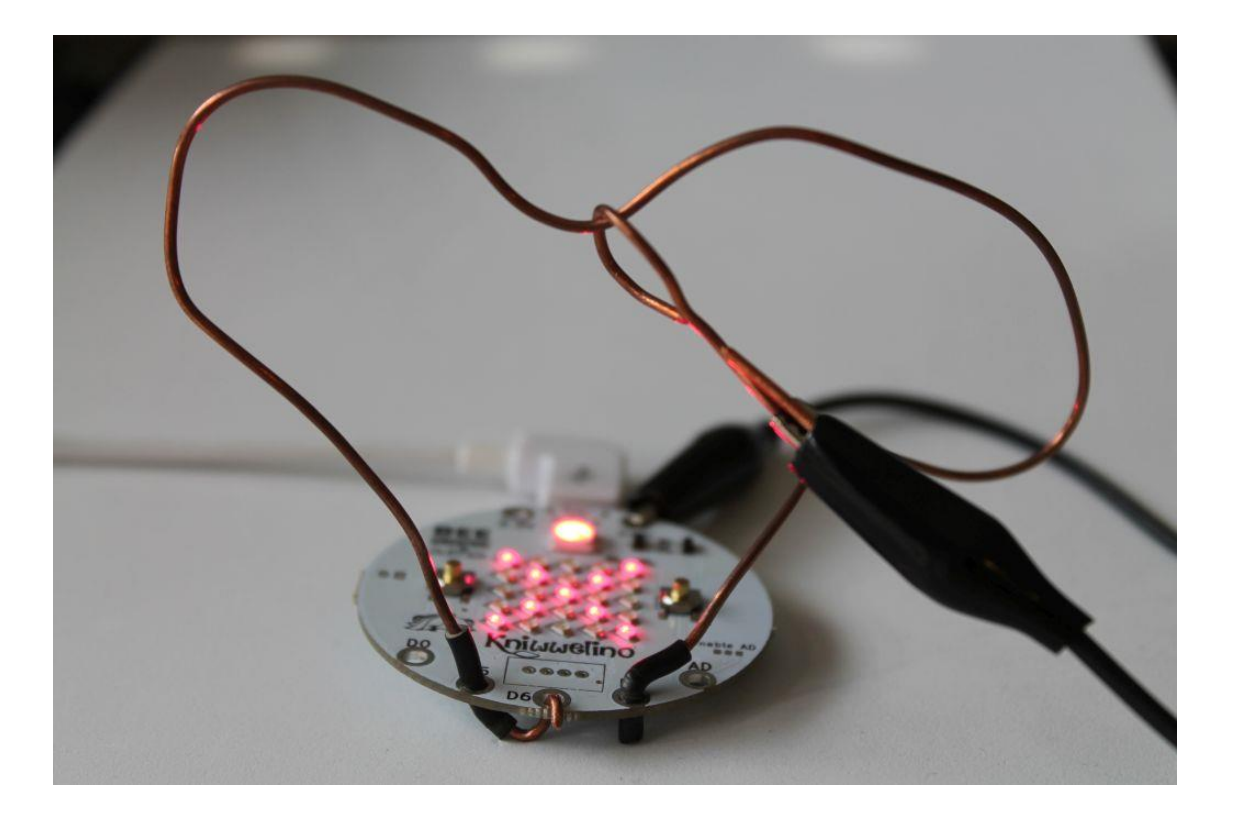

Führe den Metallstab den Draht entlang, ohne ihn dabei zu berühren.

#### **Material:**

- 1 Kniwwelino
- 1 USB Kabel
- 1 Power Bank
- Isolierter Kupferdraht
- 1 Zange zum Schneiden
- 1 Zange zum Biegen
- 1 Krokoklemme

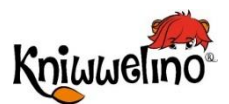

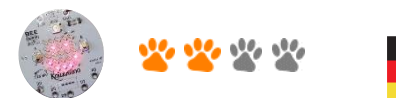

### **Heißer Draht Spiel Programmierung**

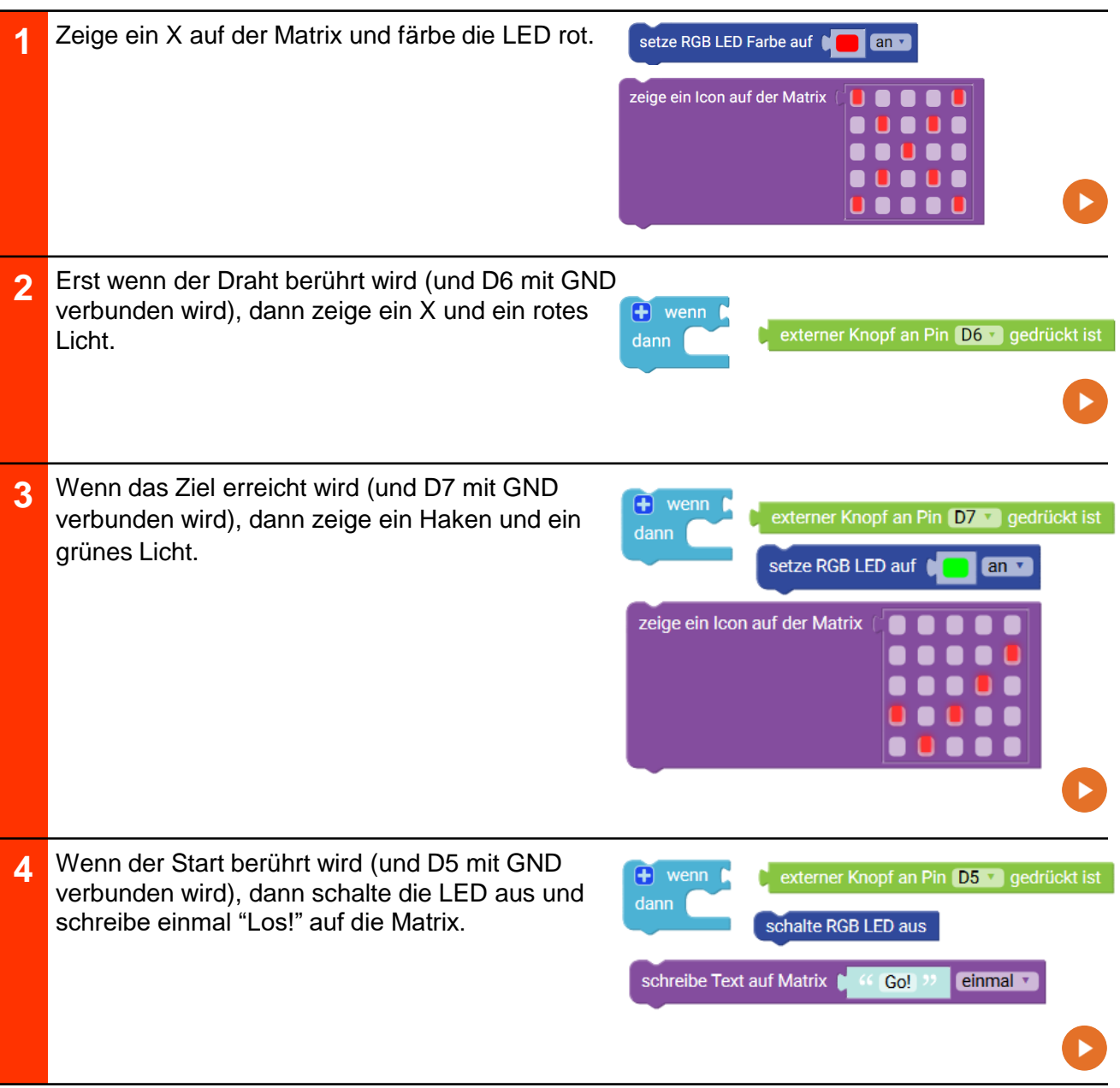

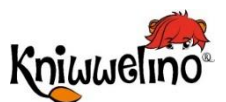

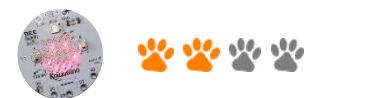

,,,,,,,,,,,,,,,,,, ,,,,,,,,,,,,,,,,,,,,,,,,,,,,,,,,,,,,

### **Heißer Draht Spiel Programmierung**

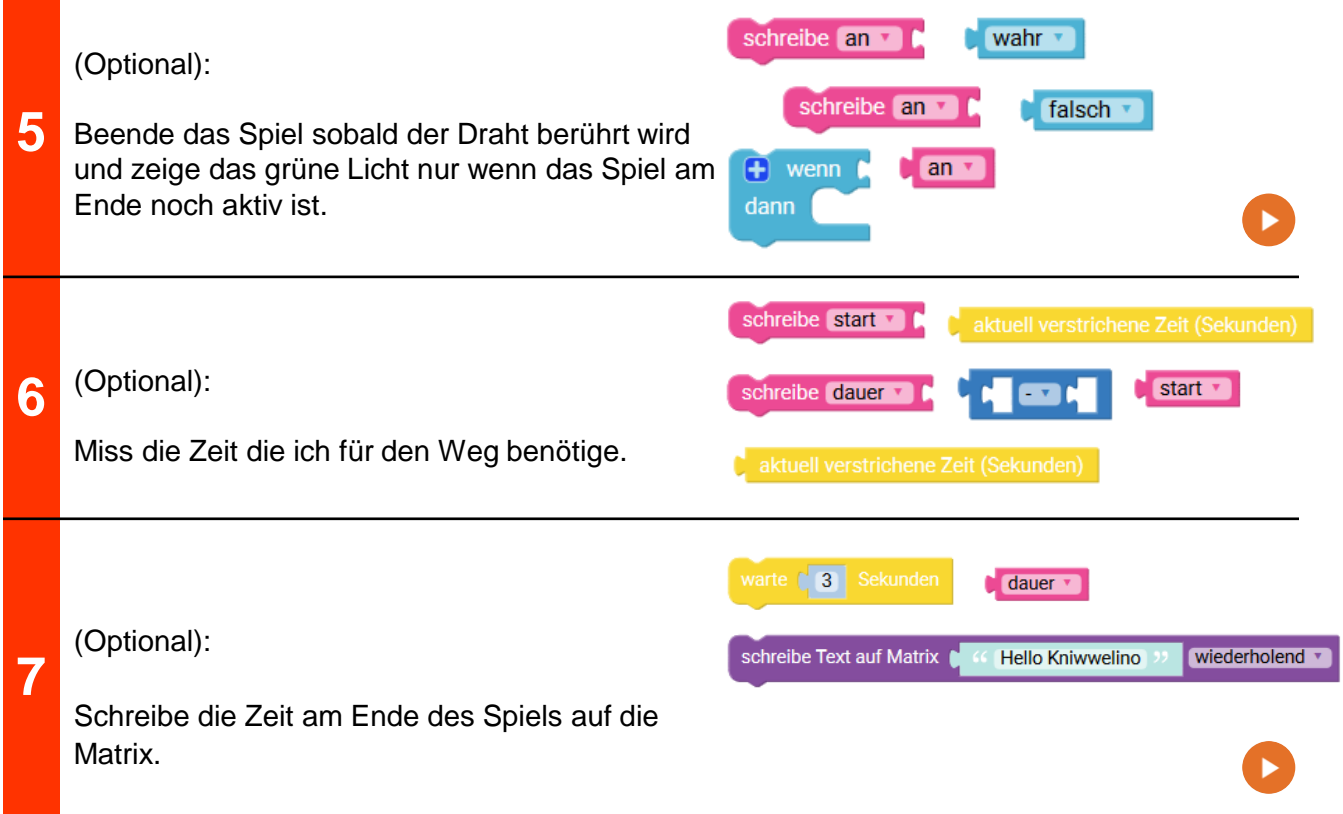

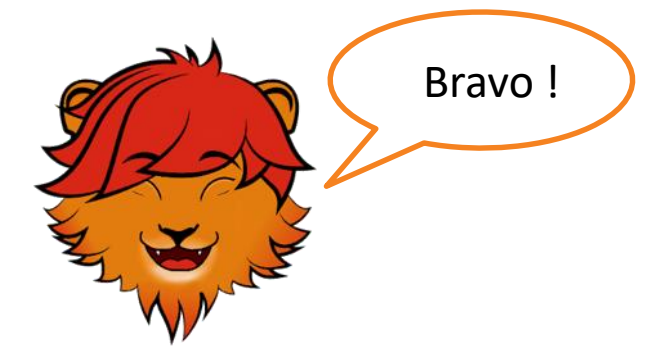

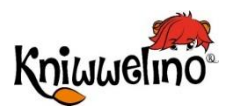

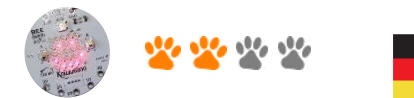

### **Heißer Draht Spiel Basteln**

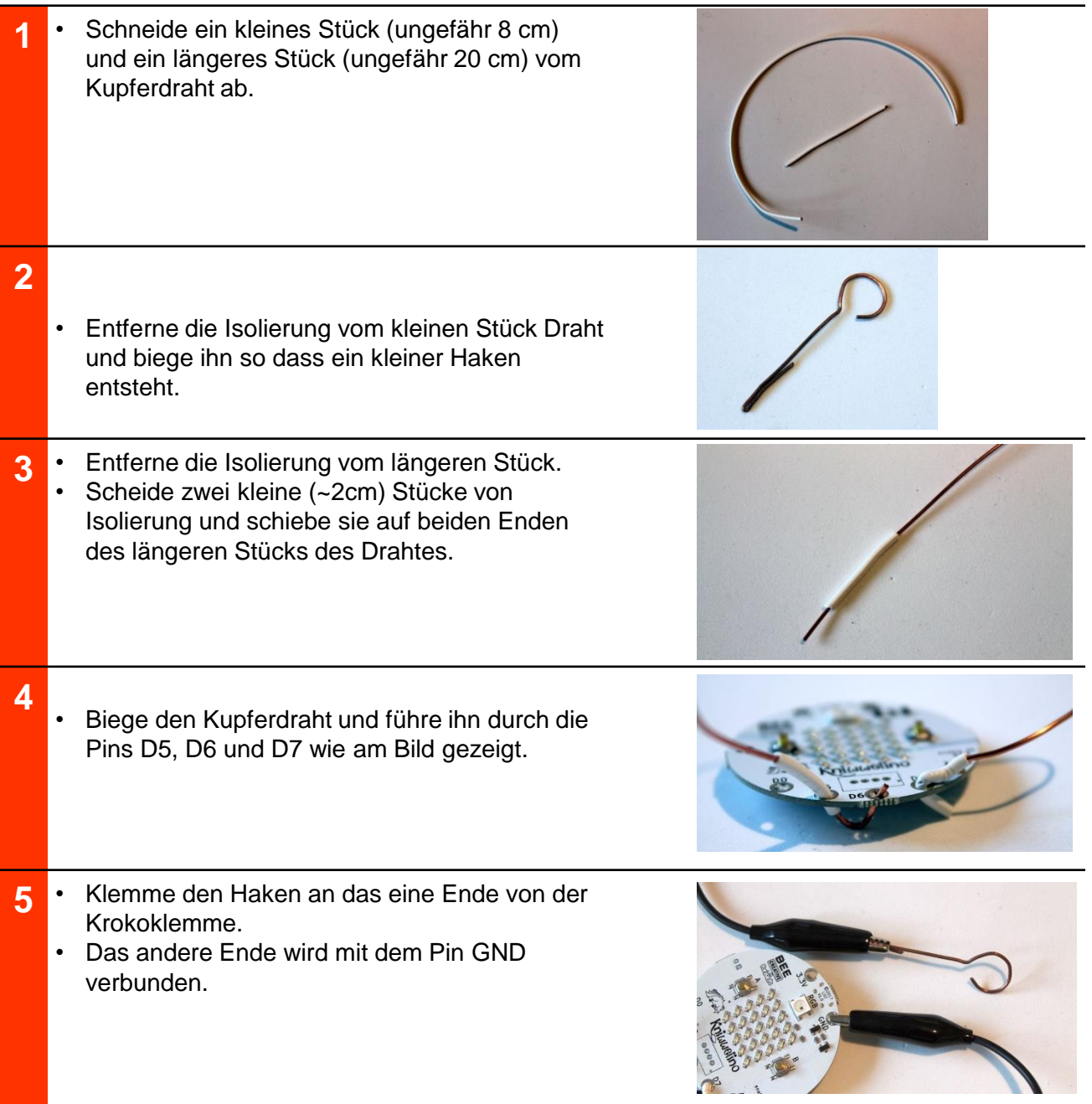

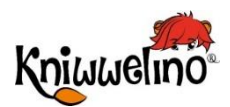

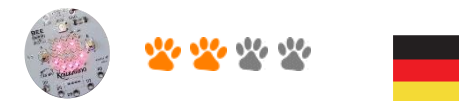

,,,,,,,,,,,,,,,,,,,,, ,,,,,,,,,,,,,,,,,,,,,,,,,

## **Heißer Draht Spiel Lösung**

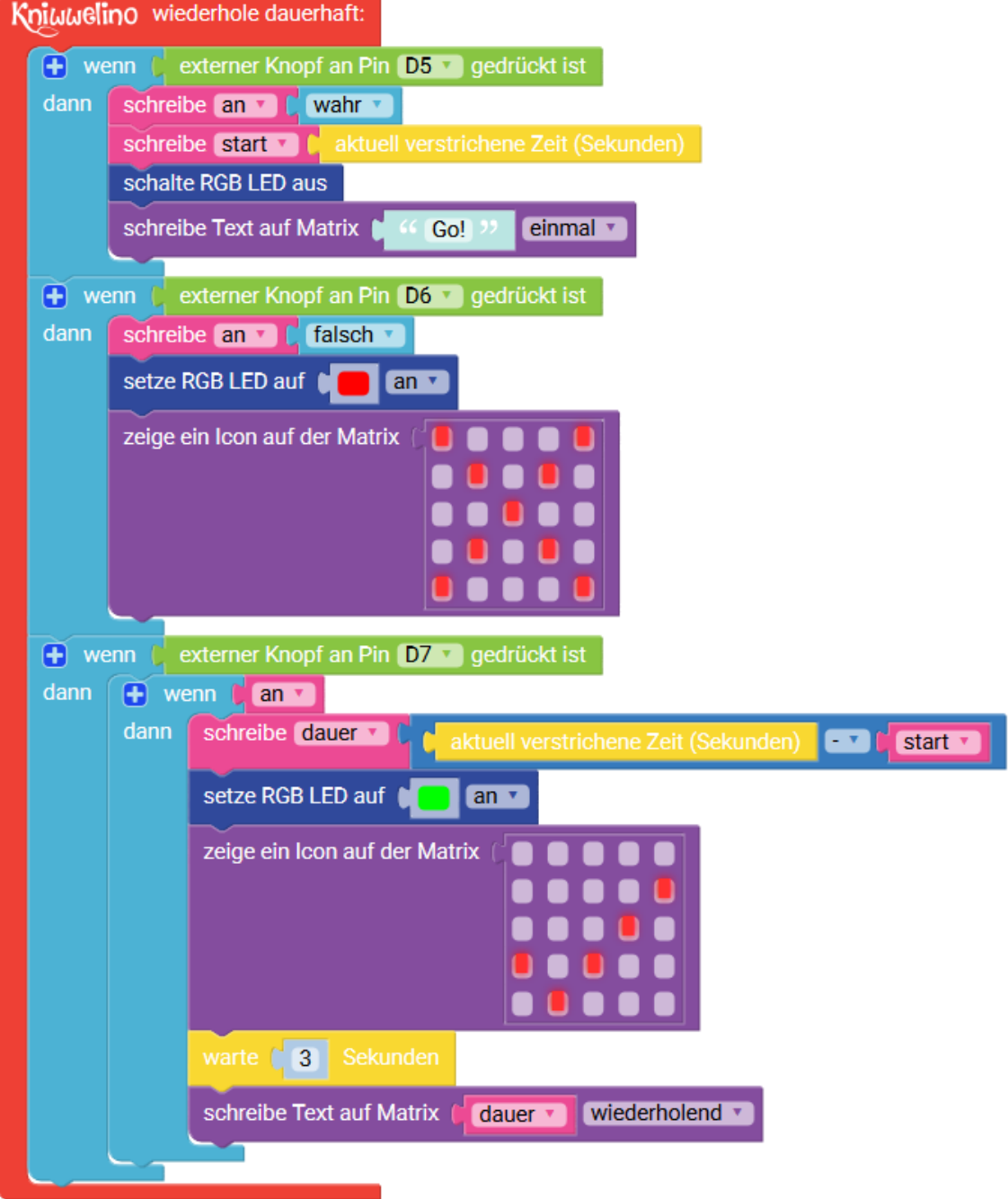

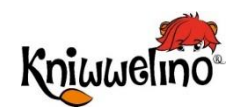

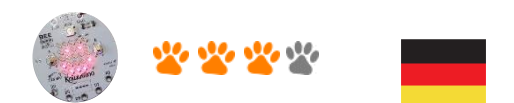

11 | 11 | 11 | 11 | 11 | 11 | 11 | 11 

## **Interaktives Türschild**

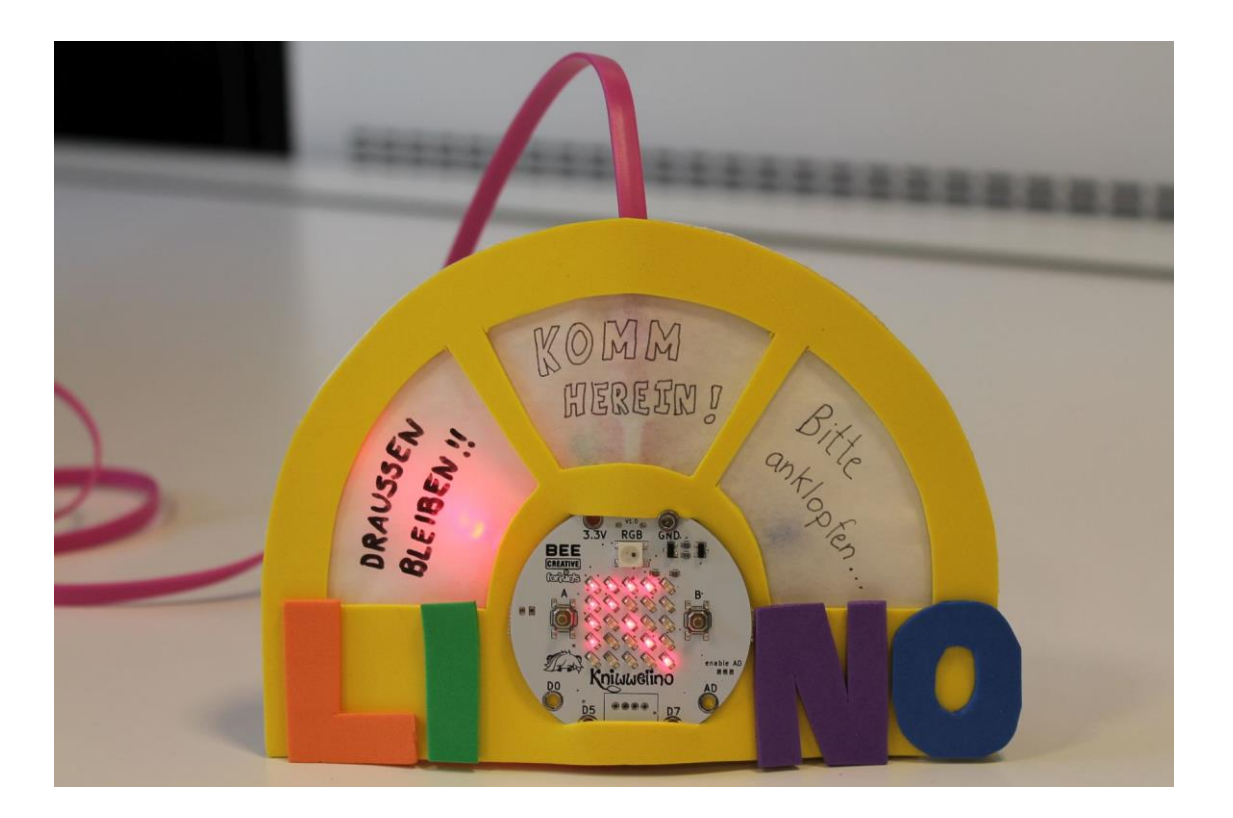

Hänge dieses interaktive Schild an deine Zimmertür damit deine Eltern und Geschwister wissen ob sie dein Zimmer betreten dürfen.

#### **Material:**

- 1 Kniwwelino
- 1 Micro USB Ladegerät
- 3 LED (rot, grün, blau)
- Silikonkabel in Rot und Schwarz
- kleine Schrauben M2 oder M2.5 inklusive Unterlegscheiben und Muttern
- Klebeband
- 1 Stück weisser Karton 16×12 cm
- 1 Stück Moosgummi 16×12 cm
- mehrere Stücke Moosgummi in verschiedenen Farben
- 1 Blatt Transparentzeichenpapier
- Schere und Bastelmesser
- Gewebeklebeband
- Stifte

#### **Vorlage:**

https://doku.kniwwelino.lu/\_media/en/instructions/model\_doorsign.pdf

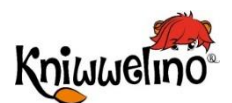

#### ,,,,,,,,,,,,,,,,,,,, **Interaktives Türschild Programmierung**

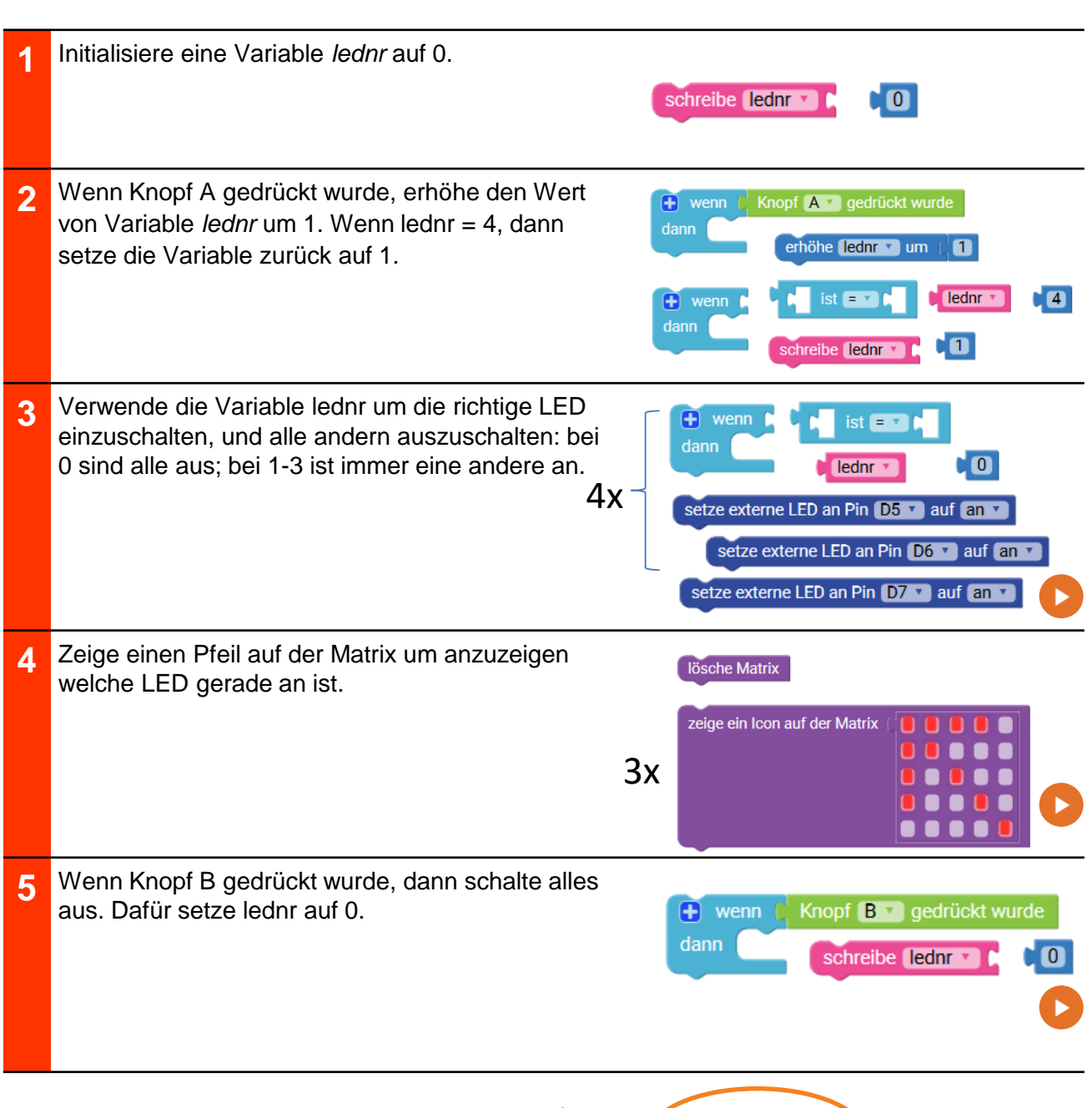

![](_page_19_Picture_4.jpeg)

![](_page_20_Picture_0.jpeg)

![](_page_20_Picture_1.jpeg)

## **Interaktives Türschild Basteln**

![](_page_20_Picture_130.jpeg)

![](_page_21_Picture_0.jpeg)

![](_page_21_Picture_1.jpeg)

## **Interaktives Türschild Basteln**

![](_page_21_Picture_63.jpeg)

![](_page_22_Picture_0.jpeg)

,,,,,,,,,,,,,,,,,,,,,,,,,

## **Interaktives Türschild**

**Lösung**

![](_page_22_Picture_19.jpeg)

![](_page_24_Picture_0.jpeg)

![](_page_24_Picture_1.jpeg)

,,,,,,,,,,

### **Wetterstation**

![](_page_24_Picture_4.jpeg)

Diese Wetterstation zeigt die aktuellen Wetterbedingungen und Temperaturen einer gewählten Stadt, auf Basis von Daten von OpenWeatherMap.

#### **Material:**

- 1 Kniwwelino
- 1 Standard Servo
- 1 Micro USB Kabel
- 1 USB Ladegerät
- 2 Pappteller (+- 23cm)
- buntes Papier
- Doppelseitiges Klebeband
- Kleber
- **Schere**
- Bastelmesser

**Vorlage:** [https://doku.kniwwelino.lu/\\_media/en/instructions/model\\_weatherstation.pdf](https://doku.kniwwelino.lu/_media/en/instructions/model_weatherstation.pdf)

![](_page_25_Picture_0.jpeg)

![](_page_25_Picture_1.jpeg)

### **Wetterstation Basteln**

![](_page_25_Picture_94.jpeg)

![](_page_26_Picture_0.jpeg)

![](_page_26_Picture_1.jpeg)

,,,,,,,,,,,,,,,,,

### **Wetterstation Basteln**

**5** • Fixiere das Kniwwelino, den Servo, das USB Kabel und alle Drähte mit doppelseitigem Klebeband oder normalem Klebeband.

![](_page_26_Picture_5.jpeg)

**6** • Verwende den zweiten Pappteller um deine Wetterstation zu schliessen. Drehe die Station um und klebe alle Wettersymbole auf einer Hälfte des Tellers fest. Verwende die Vorlage (Teil D) um einen Pfeil auszuschneiden und klebe ihn auf den Servoaufsatz.

![](_page_26_Picture_7.jpeg)

![](_page_26_Figure_8.jpeg)

![](_page_27_Picture_0.jpeg)

![](_page_27_Picture_1.jpeg)

### **Wetterstation**

### **Programmierung und Lösung**

![](_page_27_Figure_5.jpeg)

![](_page_28_Picture_0.jpeg)

![](_page_28_Picture_1.jpeg)

ШШШ ,,,,,,,,,,,,,,,, ,,,,,,,,,,,,,,,,,,,,,,,,

### **Mehrfarbenlampe**

![](_page_28_Picture_4.jpeg)

Diese kleine Lampe, aus Origami, wird durch die RGB LED beleuchtet. Mit den 2 Knöpfen am Kniwwelino kannst du die Farbe und den Effekt des Lichts ändern.

#### **Material:**

- 1 Kniwwelino
- 1 USB Kabel
- 1 Stromquelle (Powerbank oder USB Ladegerät)
- 1 weiβes Blatt Papier (A4)
- **Schere**
- Klebstoff
- 1 Gummiring
- 1 Eisstiel
- Doppelseitiges Klebeband
- Karton

**Vorlage:** • [https://doku.kniwwelino.lu/\\_media/en/instructions/lamp/model\\_lamp.pdf](https://doku.kniwwelino.lu/_media/en/instructions/lamp/model_lamp.pdf)

![](_page_29_Picture_0.jpeg)

![](_page_29_Picture_1.jpeg)

### **Mehrfarbenlampe Programmierung**

![](_page_29_Figure_4.jpeg)

![](_page_30_Picture_0.jpeg)

![](_page_30_Picture_1.jpeg)

,,,,,,,,,, ,,,,,,,,,,,

### **Mehrfarbenlampe Programmierung**

![](_page_30_Figure_4.jpeg)

![](_page_31_Picture_0.jpeg)

![](_page_31_Picture_1.jpeg)

### **Mehrfarbenlampe Basteln**

![](_page_31_Picture_83.jpeg)

![](_page_32_Picture_0.jpeg)

![](_page_32_Picture_1.jpeg)

,,,,,,,,,,,,,,,,,,  $11111111111$ **Mehrfarbenlampe Basteln**

**5** • Verschlieβe den Deckel indem du alle Teile zusammenklebst.

![](_page_32_Picture_4.jpeg)

**6** • Schneide drei Löcher am Rand um den Eisstiel und das USB Kabel durchzuführen.

![](_page_32_Picture_6.jpeg)

$$
\frac{1}{\sqrt{\frac{1}{\sqrt{1-\frac{1}{\sqrt{1-\frac{1}{1+\frac{1}{\sqrt{1-\frac{1}{1+\frac{1}{\sqrt{1-\frac{1}{1+\frac{1}{\sqrt{1+\frac{1}{1+\frac{1}{\sqrt{1+\frac{1}{1+\frac{1}{\sqrt{1+\frac{1}{1+\frac{1}{\sqrt{1+\frac{1}{1+\frac{1}{1
$$

![](_page_33_Picture_0.jpeg)

![](_page_33_Picture_1.jpeg)

ШШ

# **Mehrfarbenlampe**

**Lösung**

![](_page_33_Figure_5.jpeg)